# *СЕЛЕКТИВНЫЙ МЕТАЛЛОИСКАТЕЛЬ КОЩЕЙ-20М*

*Инструкция по эксплуатации*

*WWW.METDET.RU* 

КОЩЕЙ-20М – это современный универсальный микропроцессорный селективный металлоискатель. Прибор предназначен для поиска металлических предметов в грунте, песке, стенах, густой траве и т.д. Металлоискатель позволяет идентифицировать металлические предметы до их извлечения, что позволяет эффективно использовать его в кладоискательстве, строительстве, при поиске утерянных вещей и в других специфических сферах человеческой деятельности.

#### **2. Основные технические характеристики**

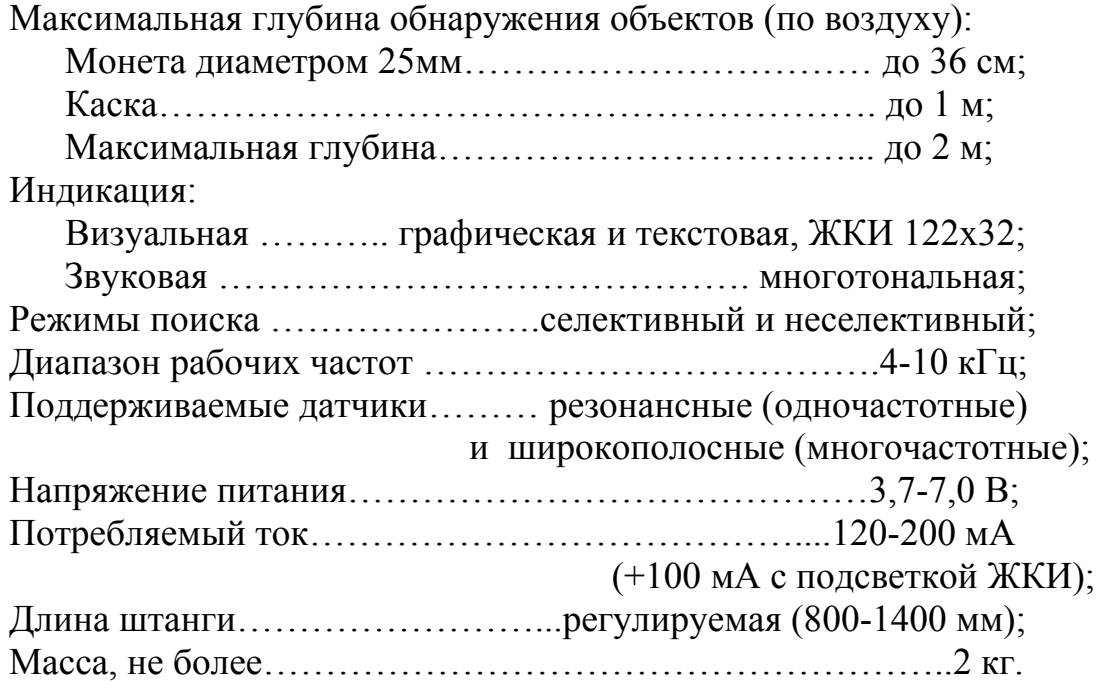

Параметры, зависящие от комплектности и исполнения:

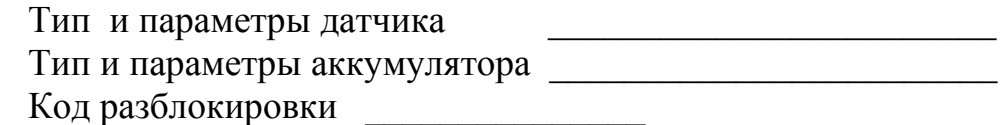

#### **3. Принцип действия**

Металлоискатель Кощей-20М работает по так называемому принципу баланса индукции. Передающая катушка датчика излучает электромагнитное поле. Проводящие и ферромагнитные объекты, которые попадают в это поле, переизлучают его и этот сигнал регистрируется с помощью приемной катушки датчика. Различные объекты дают разный переизлученный сигнал, который зависит от рабочей частоты, проводимости объекта, его магнитной проницаемости, формы, размеров, ориентации по отношению к датчику и т.д. Тем не менее, существуют определенные закономерности, которые позволяют распознать тип объекта по параметрам сигнала. Прибор с помощью встроенного микропроцессора анализирует этот сигнал и производит соответствующую индикацию обнаруженного объекта.

#### **4. Подготовка к работе**

Перед использованием прибор необходимо привести в рабочее положение:

4.1. Раздвинуть телескопическую штангу до нужной длины и зафиксировать ее с помощью цангового зажима.

4.2. Закрепить датчик на штанге с помощью пластикового болта.

4.3. Закрепить на штанге электронный блок. Кабель, соединяющий электронный блок и датчик обвить 5-6 раз вокруг штанги. Подключить разъем датчика к электронному блоку и тщательно закрутить накидную гайку на разъеме (рукой).

4.4. Закрепить на штанге подлокотник и аккумуляторный отсек с помощью крепежного винта.

4.5. Питающий кабель обвить 2-3 раза вокруг штанги и подключить питающий разъем к электронному блоку.

4.6. При необходимости подключить наушники в разъем, который расположен на задней панели прибора.

#### **5. Работа с прибором**

Чтобы включить прибор, необходимо удалить датчик на 30-40 см от любых металлических объектов и грунта и включить переключатель **ON/OFF**, который расположен на задней крышке прибора. Сразу после включения прибор производит самотестирование. В это время на экране отображается логотип, и прибор проигрывает мелодию. *Примечание: звук воспроизводится с помощью внутреннего громкоговорителя или с помощью наушников.*

Дальнейшее управление металлоискателем производится с помощью клавиатуры и жидкокристаллического индикатора. На рис. 1. изображена передняя панель металлоискателя.

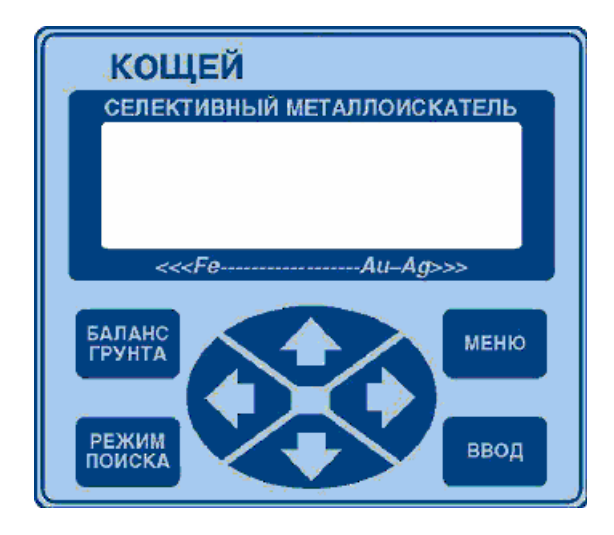

Рис. 1. Передняя панель

После успешного прохождения тестов в зависимости от настроек на экране появится либо основное меню см. (рис. 2), либо окно ввода PIN кода (см. п. 5.5).

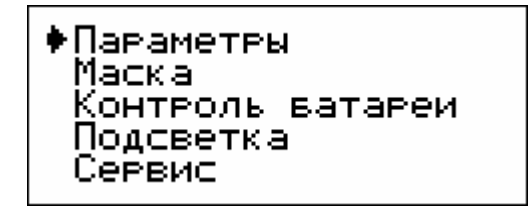

Рис. 2. Основное меню

С помощью кнопок <sup>↑</sup> и • можно установить указатель напротив нужного пункта меню. Чтобы войти в выбранный пункт меню нужно нажать кнопку **ВВОД**. Ниже приведено описание всех пунктов меню.

# **5.1. Параметры**

После входа в этот пункт отобразится меню параметров прибора (см. рис. 3). В этом режиме на экране одновременно видны только четыре строки. Остальные параметры можно выбрать с помощью прокрутки кнопками  $\blacklozenge u \blacktriangleright u$ . С помощью кнопок ← и → можно уменьшить или увеличить выбранный параметр.

| ∙Усиление<br>Гвомкость<br>Фильте<br>Задевжка инд.<br>Nopor CP | 8<br>6<br>17<br>54<br>20 |
|---------------------------------------------------------------|--------------------------|
| <b>Noror HP</b><br>Тональность<br>Звук певегв.                |                          |
| Мелодия<br>U развяда,В                                        | 3<br>5,उ<br>0            |
| Рэчной валанс<br>Мин. профиль<br>Макс. профиль                |                          |

Рис. 3. Окно ввода параметров

Параметр **Усиление** задает усиление входного тракта прибора в условных единицах. Его значение может изменяться от 1 до 8. Чем выше усиление, тем выше чувствительность прибора (но и тем он больше подвержен влиянию помех).

Параметр **Громкость** предназначен для настройки громкости звукового сигнала. Значение может меняться в пределах от 0 до 10. Нулевое значение соответствует отключенному звуку.

Параметр **Фильтр** может иметь значение от 1 до 3 и позволяет выбрать тип фильтра для селективного режима.

Параметр **Задержка индикации** настраивает время индикации отклика от цели на экране в динамическом режиме. Значение может меняться в пределах от 1 до 20.

Параметр **Порог Селективного Режима** настраивает порог обнаружения сигнала в селективном режиме. Если сигнал превышает этот порог, то прибор индицирует его. Значение может меняться в пределах от 0 до 99. Также этот параметр может быть оперативно изменен в селективном режиме.

Параметр **Порог Неселективного Режима** настраивает порог обнаружения сигнала в неселективном режиме. Если сигнал превышает этот порог, то прибор индицирует его. Значение может меняться в пределах от 0 до 120. Также этот параметр может быть оперативно изменен в неселективном режиме.

Параметр **Тональность** может принимать два значения: 1 и 20. С помощью этого параметра задается количество тонов звуковой индикации в селективном режиме.

Параметр **Звук перегрузки** может принимать значения 0 или 1. В первом случае производится только визуальная индикация перегрузки. Во втором – и визуальная, и звуковая.

Параметр **Мелодия** принимает значения от 1 до 3 и позволяет выбрать вариант мелодии, которая звучит после включения прибора во время самотестирования.

Параметр **U разряда** индицирует минимально допустимое напряжение разряда аккумулятора. Параметр может изменяться в пределах от 3,7 до 6,0 Вольт. При этом параметр не может быть установлен больше, чем текущее напряжение батареи. Для 6-вольтового кислотного аккумулятора этот параметр должен иметь значение 5,3В. Если вы планируете использовать аккумуляторы других типов (например, металл-гидридные), установите порог разряда в соответствии с рекомендациями производителя аккумуляторов.

Параметр **Ручной баланс** принимает значения 0 и 1. При значении 1 в меню баланса грунта (см. п. 5.6 ) будет предлагаться два режима балансировки на выбор – автоматический и ручной. При значении 0 всегда будет выполняться только автоматическая балансировка.

Параметры **Минимальный профиль и Максимальный профиль** могут изменяться в пределах от 1 до 25 и задают соответственно минимальный и максимальный номера профилей, которые будет доступны во время работы. Под профилем понимается набор параметров в настройках металлоискателя. Смена профиля производится при смене датчика или при изменении условий поиска, при этом одному датчику может соответствовать набор из нескольких профилей. Параметры «минимальный профиль» и «максимальный профиль» позволяют задать диапазон из указанного набора профилей, соответствующих используемому датчику. Подробнее о рабочих профилях см. п. 6.

Для того, чтобы параметры после изменений были сохранены, необходимо нажать на **ВВОД.** Для выхода из режима без записи изменений необходимо нажать на **МЕНЮ**. В обоих случаях прибор перейдет в основное меню после индикации соответствующего сообщения (см. рис. 4.)

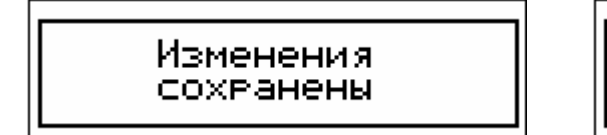

Изменения не сохранены

Рис. 4. Информационные сообщения

# **5.2. Маска**

Пункт меню **Маска** предназначен для настройки селективных свойств металлоискателя. Каждый из 25 профилей настройки прибора может иметь свою селективную маску. Поэтому при входе в этот режим необходимо выбрать нужный профиль с помощью кнопок  $\blacklozenge$  и  $\blacktriangleright$  (см. рис. 5) и нажать **ВВОД.** После этого на экране появится окно редактирования селективной маски (см. рис. 6)

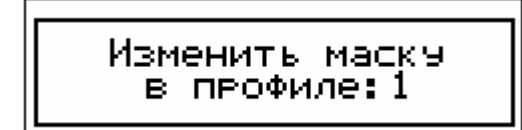

Рис. 5. Окно выбора профиля

*Примечание: Если в параметрах (см. п. 5.1) номер минимального и максимального профиля равны, то программа сразу перейдет в одно редактирования селективной маски (рис. 6), миную окно выбора номера профиля.*

| . . |             |  |
|-----|-------------|--|
|     | ٠<br>٠<br>٠ |  |
|     |             |  |
|     |             |  |

Рис. 6. Окно редактирования селективной маски

С помощью кнопок  $\blacklozenge$  и  $\blacktriangleright$  указатель можно переместить в один из 20-ти секторов. С помощью кнопок ↑ или • каждый сектор можно заблокировать либо разблокировать. В случае блокировки сектора в верхней его части появляется символ  $\boxtimes$ . В случае разблокировки сектора верхнее поле остается пустым. Более подробно физический смысл этих настроек будет рассмотрен ниже.

Для того чтобы изменения маски были сохранены в соответствующем профиле, необходимо нажать на ВВОД. Для выхода из режима без записи изменений необходимо нажать на МЕНЮ. В обоих случаях прибор перейдет в основное меню после индикации соответствующего сообщения (см. рис. 4.)

#### **5.3. Контроль батареи**

Этот пункт меню предназначен для оперативного контроля за текущим энергопотреблением и напряжением аккумуляторной батареи (см. рис. 7.).

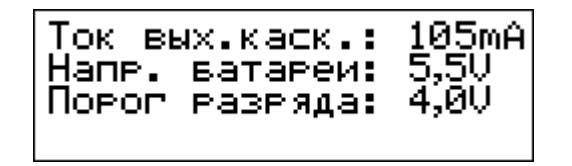

Рис. 7. Окно контроля аккумуляторной батареи

В первой строке индицируется ток, потребляемый выходным каскадом. Зная этот параметр можно прогнозировать время непрерывной работы от полностью заряженного аккумулятора.

*Примечание: При оценке времени работы следует учитывать и энергопотребление остальной схемы прибора, которое составляет около 40 мА. Включенная подсветка экрана ЖКИ добавляет еще около 100 мА.* 

Во второй строке индицируется текущее напряжение батареи, в третьей строке – показано пороговое напряжение разряда, при котором сработает защитная индикация.

Для выхода в основное меню необходимо нажать на кнопку **МЕНЮ**.

Состояние аккумулятора постоянно контролируется и во всех остальных режимах. Если напряжение батареи упадет ниже порогового, то на экране отобразится соответствующее сообщение (см. рис. 8) и включится звуковой сигнал. В этом случае работа с прибором должна быть прекращена.

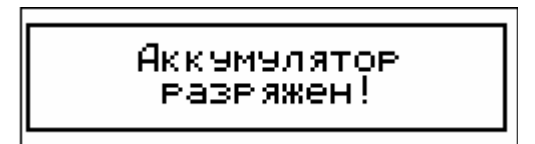

Рис. 8. Информационное сообщение

*Примечание: По мере старения аккумулятора его емкость уменьшается. Соответственно уменьшается и время непрерывной работы.* 

# **5.4. Подсветка**

Этот пункт меню предназначен для включения и выключения подсветки жидкокристаллического индикатора. После нажатия на кнопку **ВВОД** состояние подсветки будет изменено на противоположное. Т.е. если подсветка была выключена, то она будет включена и наоборот. После этого будет выведено соответствующее сообщение (см. рис. 9.)

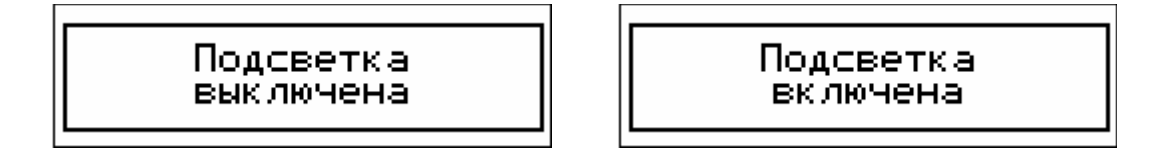

Рис. 9. Информационные сообщения

Также подсветку можно включить следующим образом: во время включения питания прибора необходимо держать нажатой любую кнопку на передней панели. Это сделано для удобства включения прибора в темноте.

*Примечание: Необходимо принимать во внимание, что включенная подсветка расходует энергию аккумулятора и существенно сокращает время непрерывной работы прибора от аккумулятора.* 

#### **5.5. Сервис**

Этот пункт меню предназначен для поддержки некоторых служебных функций прибора. После входа в этот пункт на экран будут выведены следующие параметры (см. рис. 10).

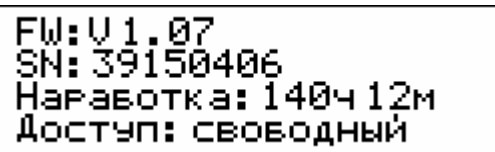

Рис. 10. Экран сервисного режима

В первой строке отображается версия программного обеспечения прибора (firmware, версия «прошивки» микроконтроллера). Вторая строка индицирует уникальный серийный номер прибора. В третьей строке выводится время наработки прибора с точностью до минут. Этот параметр подсчитывается непрерывно с момента каждого включения до момента выключения и не сбрасывается в выключенном состоянии.

В нижней строке индицируется режим доступа к прибору. Он может быть "свободным" и "по PIN коду". Смена режима осуществляется с помощью кнопок  $\bullet$  и  $\bullet$ . Для выхода в основное меню без изменений, необходимо нажать кнопку **МЕНЮ**. Для введения в действие вновь выбранного режима необходимо нажать кнопку **ВВОД.** Если был выбран режим "по PIN коду", на экране появится окно ввода кода (см. рис. 11).

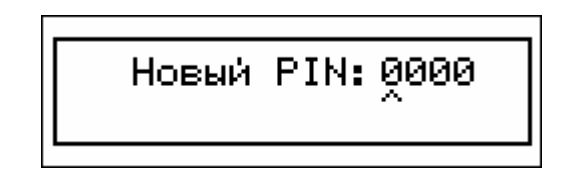

Рис. 11. Окно задания нового PIN кода

С помощью кнопок  $\blacklozenge u \blacktriangleright$  производится выбор позиции для изменения. С помощью кнопок ↑ и ↓ цифра в выбранной позиции изменяется в диапазоне от 0 до 9. Для активации заданного PIN кода необходимо нажать кнопку **ВВОД.** После этого на экране появится предупреждающая надпись (см. рис. 12).

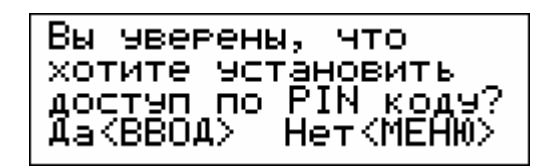

Рис. 12. Предупреждающее сообщение

Для окончательного подтверждения необходимо еще раз нажать кнопку **ВВОД.** После этого режим доступа "по PIN коду" будет активирован. Данный режим предназначен для предотвращения несанкционированного использования прибора посторонними лицами. Теперь после включения прибора будет появляться окно ввода PIN кода (см. рис. 13). С помощью кнопок  $\blacklozenge$ ,  $\blacklozenge$  и  $\blacklozenge$  необходимо будет ввести заранее заданный код и нажать кнопку **ВВОД**. После этого прибор перейдет в основное меню (см. п. 5).

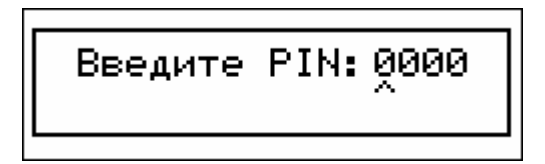

Рис. 13. Окно ввода PIN кода

В случае ввода неверного кода будет выдано соответствующее предупреждение (см. рис. 14)

Ошивочный PIN код!<br>Осталось попыток:2

Рис. 14. Предупреждающее сообщение

Всего дается 3 попытки на ввод правильного кода. Если число ошибочных попыток будет превышено, прибор заблокируется. Для разблокировки необходимо будет ввести специальный код разблокировки. Для каждого экземпляра этот код уникален и указывается в инструкции на первой странице. Порядок его ввода следующий - на заблокированном приборе необходимо нажать кнопку **ВВОД.** На экране появится надпись "Свяжитесь с сервисной службой". Необходимо оставить прибор в таком состоянии. Примерно через 5 минут появится приглашение для ввода кода. Необходимо будет ввести указанный выше код разблокировки. Если он будет введен корректно, то прибор разблокируется, а режим доступа будет изменен на "свободный".

Большинство почв обладают проводящими и ферромагнитными свойствами благодаря содержащимся в них солям и минералам. Такие почвы, также как и металлические объекты, дают переотраженный сигнал. Чтобы прибор мог успешно обнаруживать и распознавать мишени в грунте, перед проведением поисков его нужно настроить на параметры этого грунта. Для этих целей у прибора имеется специальный режим, который вызывается с помощью кнопки **БАЛАНС ГРУНТА.** В этот режим можно войти из главного меню либо из поисковых режимов. Прибор предоставляет возможность как автоматической балансировки, так и ручной. В подавляющем большинстве случаев бывает достаточно автоматической настройки. Поэтому по умолчанию прибор настроен на такую балансировку.

Для проведения баланса необходимо выбрать участок грунта, который заведомо не содержит металлических объектов. Далее необходимо нажать на кнопку **БАЛАНС ГРУНТА** и выполнять инструкции, которые будут появляться на экране (см. рис. 15)

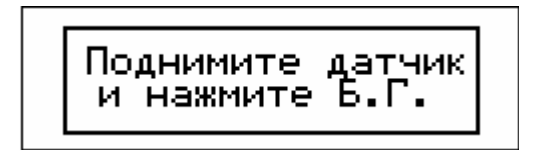

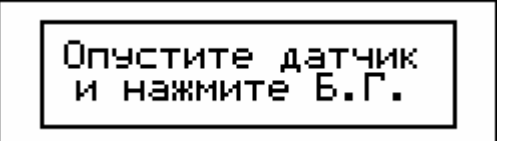

Рис. 15. Информационные сообщения

Сначала датчик необходимо поднять на высоту 40-50 см над уровнем грунта и нажать кнопку **БАЛАНС ГРУНТА.** Затем датчик необходимо опустить на грунт и снова нажать на кнопку **БАЛАНС ГРУНТА.** В случае успешной балансировки на экране кратковременно появится информационное сообщение с параметрами минерализации грунта (см. рис. 16). После этого прибор вернется в предыдущий режим (главное меню либо один из поисковых режимов). При этом параметры балансировки будут сохранены в энергонезависимой памяти прибора.

Первое число **М** показывает степень минерализации грунта в условных единицах. Значения от 0 до 20 соответствуют слабой минерализации, от 21 до 60 средней минерализации, и выше 60 – высокой минерализации грунта.

Второе число **Ф** показывает фазу сигнала грунта. Это число не должно сильно отличаться от -90°.

$$
\fbox{M:8} \fbox{Torobo} \\ \hbox{M:9} \fbox{O} \fbox{to} \fbox{O} \fbox{O} \fbox{to} \\ \hbox{M:1} \fbox{O} \fbox{to} \fbox{O} \fbox{to} \\ \hbox{M:1} \fbox{to} \fbox{O} \fbox{to} \\ \hbox{M:2} \fbox{to} \fbox{to} \fbox{O} \fbox{to} \\ \hbox{M:3} \fbox{to} \fbox{to} \fbox{to} \\ \hbox{M:4} \fbox{to} \fbox{to} \fbox{to} \\ \hbox{M:5} \fbox{to} \fbox{to} \fbox{to} \\ \hbox{M:6} \fbox{to} \fbox{to} \fbox{to} \\ \hbox{M:6} \fbox{to} \fbox{to} \fbox{to} \\ \hbox{M:7} \fbox{to} \fbox{to} \fbox{to} \\ \hbox{M:8} \fbox{to} \fbox{to} \fbox{to} \\ \hbox{M:8} \fbox{to} \fbox{to} \fbox{to} \\ \hbox{M:8} \fbox{to} \fbox{to} \fbox{to} \\ \hbox{M:9} \fbox{to} \fbox{to} \fbox{to} \\ \hbox{M:1} \fbox{to} \fbox{to} \fbox{to} \\ \hbox{M:1} \fbox{to} \fbox{to} \fbox{to} \\ \hbox{M:1} \fbox{to} \fbox{to} \fbox{to} \\ \hbox{M:1} \fbox{to} \fbox{to} \fbox{to} \\ \hbox{M:1} \fbox{to} \fbox{to} \fbox{to} \\ \hbox{M:1} \fbox{to} \fbox{to} \fbox{to} \\ \hbox{M:1} \fbox{to} \fbox{to} \fbox{to} \\ \hbox{M:1} \fbox{to} \fbox{to} \fbox{to} \\ \hbox{M:1} \fbox{to} \fbox{to} \fbox{to} \\ \hbox{M:1} \fbox{to} \fbox{to} \fbox{to} \\ \hbox{M:1} \fbox{to} \fbox{to} \fbox{to} \\ \hbox{M:1} \fbox{to} \fbox{to} \fbox{to} \\ \hbox{M:1} \fbox{to} \fbox
$$

Рис. 16. Информационное сообщение

В случае, если место для балансировки выбрано неудачно и содержит металлические объекты, будет выдано предупреждающее сообщение (см. рис. 17). В этом случае необходимо выбрать другое место и повторить баланс грунта. Для этого необходимо снова нажать кнопку **БАЛАНС ГРУНТА.**

$$
\fbox{Roppure Banac!}\n\qquad \qquad \fbox{Roppure Banac!}\n\qquad \qquad \hbox{M:72}\n\qquad \qquad \fbox{P:--27,70}
$$

Рис. 17. Информационное сообщение

Однако, изредка требуется более тонкая настройка, которую можно выполнить вручную. Например, это может потребоваться при работе на сильно минерализированном грунте. Для того, чтобы ручная балансировка стала доступна, необходимо установить значение параметра **Ручной баланс** равным 1 (см. п. 5.1.). В этом случае после нажатия на кнопку **БАЛАНС ГРУНТА** будет появляться дополнительное информационное сообщение (см. рис. 18), предлагающее альтернативные способы балансировки на выбор.

$$
\fbox{Pymmoh}\rightarrow\text{BB0A}\atop{\text{Aernomat}}\rightarrow\text{B.}\Gamma.
$$

Рис. 18. Информационное сообщение

Для выполнения автоматической балансировки необходимо нажать **БАЛАНС ГРУНТА** и действовать, как описано выше. Для выполнения ручной балансировки нужно нажать кнопку **ВВОД**. После этого прибор перейдет в режим ручной балансировки грунта (см. рис. 19).

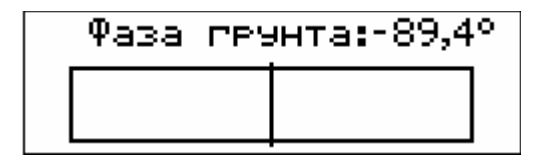

Рис. 19. Окно ручной балансировки грунта

Принцип настройки следующий – необходимо плавно опускать и поднимать датчик над грунтом (примерно в пределах 3-30 см). При этом необходимо следить за индикацией. Если при опускании датчика индикатор уровня сигнала отклоняется вправо (см. рис. 20а.), то необходимо фазу грунта увеличивать с помощью кнопки →.

*Примечание: За сигналом необходимо следить именно во время движения датчика вниз, потому что при поднятии датчика полярность сигнала изменится на противоположную*.

Если же при опускании датчика индикатор уровня сигнала отклоняется влево(см. рис. 20б.), то фазу грунта необходимо уменьшать с помощью кнопки §.

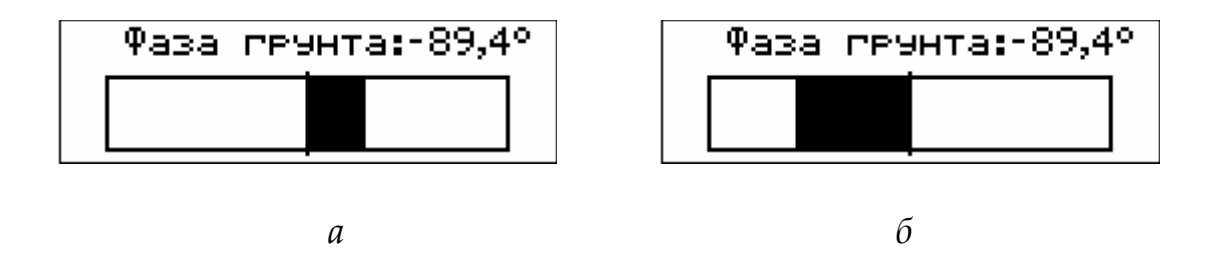

Рис. 20. Индикация в режиме ручной балансировки

Действуя таким образом, необходимо подобрать такую фазу грунта, при которой индикатор будет все время находиться вблизи нулевой отметки при опускании и поднятии датчика. При этом нужно следить, чтобы такой баланс получился для значения фазы, которое отличается от значения -90° не более чем на 10°. Другие значения свидетельствуют о том, что в грунте присутствуют металлические объекты и балансировка выполнена некорректно. После окончания балансировки нужно нажать кнопку ВВОД. Параметры балансировки будут сохранены в энергонезависимой памяти прибора, и прибор вернется в предыдущий режим.

#### **5.7. Режимы поиска**

Прибор имеет два режима поиска – *селективный (динамический)* и *неселективный (статический).*

Для поисков в селективном режиме необходимо перемещать датчик параллельно поверхности земли со скоростью 0.4-0.8 м/c. Иными словами, датчик прибора реагирует в этом случае только на движущиеся относительно него мишени. В неселективном режиме датчик можно перемещать с любой скоростью, прибор будет индицировать мишень, даже если она неподвижна относительно датчика.

Чтобы перевести металлоискатель в поисковые режимы нужно, находясь в основном меню, нажать кнопку **РЕЖИМ ПОИСКА.** После первого нажатия прибор переходит в селективный режим. Следующее нажатие на эту кнопку переведет прибор в неселективный режим. Повторные нажатия будут циклически переключать эти два режима. Для возврата в основное меню необходимо нажать кнопку **МЕНЮ.** 

*Примечание: при первом вызове Селективного режима (из основного меню) прибор производит проверку балансировки датчика и при* *необходимости корректирует ее. Такая корректировка может потребоваться, например, при резкой смене температуры воздуха. Во время подстройки на экране кратковременно появится предупреждающая надпись (см. рис. 21.). Чтобы подстройка прошла правильно, вблизи датчика не должно быть массивных металлических предметов. Поэтому в этот момент необходимо держать датчик на расстоянии не менее 30 см от грунта и металлических предметов.* 

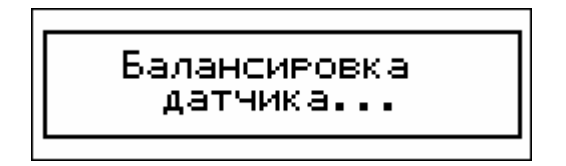

Рис. 21. Информационное сообщение

#### **5.7.1. Селективный режим**

Селективный режим является основным поисковым режимом. Поэтому в этом режиме экран максимально насыщен информационными параметрами (см. рис. 22)

|  |  |  |  |  |  |  |  |  |  | -<br>- |  |  |
|--|--|--|--|--|--|--|--|--|--|--------|--|--|
|  |  |  |  |  |  |  |  |  |  |        |  |  |

Рис. 22. Окно селективного режима

В левой части расположена шкала, состоящая из 20-ти секторов. Рассмотрим ее назначение более подробно. Как было сказано выше – различные металлические и ферромагнитные объекты дают разный переизлученный сигнал. Важнейшим параметром этого сигнала является его фаза. Ферромагнитные мишени дают отрицательный сдвиг фазы в диапазоне от 0 до -90°. Чем сильнее ферромагнитные свойства мишени, тем сильнее фазовый сдвиг отличается от нуля. Проводящие металлические мишени дают положительный фазовый сдвиг в диапазоне от 0 до +90°. Чем больше размер мишени и меньше удельное сопротивление металла, тем сильнее фазовый сдвиг отличается от нуля. Некоторые мишени могут обладать одновременно и проводящими и ферромагнитными свойствами. Например, это железные объекты. Такие мишени могут давать и положительный и отрицательный фазовый сдвиг в зависимости от того какой эффект преобладает.

Для индикации фазового сдвига весь угловой диапазон от -90° до +90° разбит на 20 секторов (через 9°). Самый первый слева сектор (см. рис. 16) соответствует фазовым сдвигам -90°…-82°, следующий сектор соответствует сдвигам -81°…-73° и так далее. Самый крайний правый сектор соответствует сдвигам фазы в диапазоне +82°…+90°.

Следующий важнейший параметр переизлученного сигнала – это его амплитуда. Чем больше размер мишени и чем ближе она находится к датчику, тем большую амплитуду имеет сигнал. Одновременная индикация и фазы и амплитуды сигнала производится следующим образом – в соответствующем секторе строится гистограммный столбик, высота которого пропорциональна амплитуде сигнала. В Таблице 1 для примера приведены отклики прибора на некоторые типовые мишени.

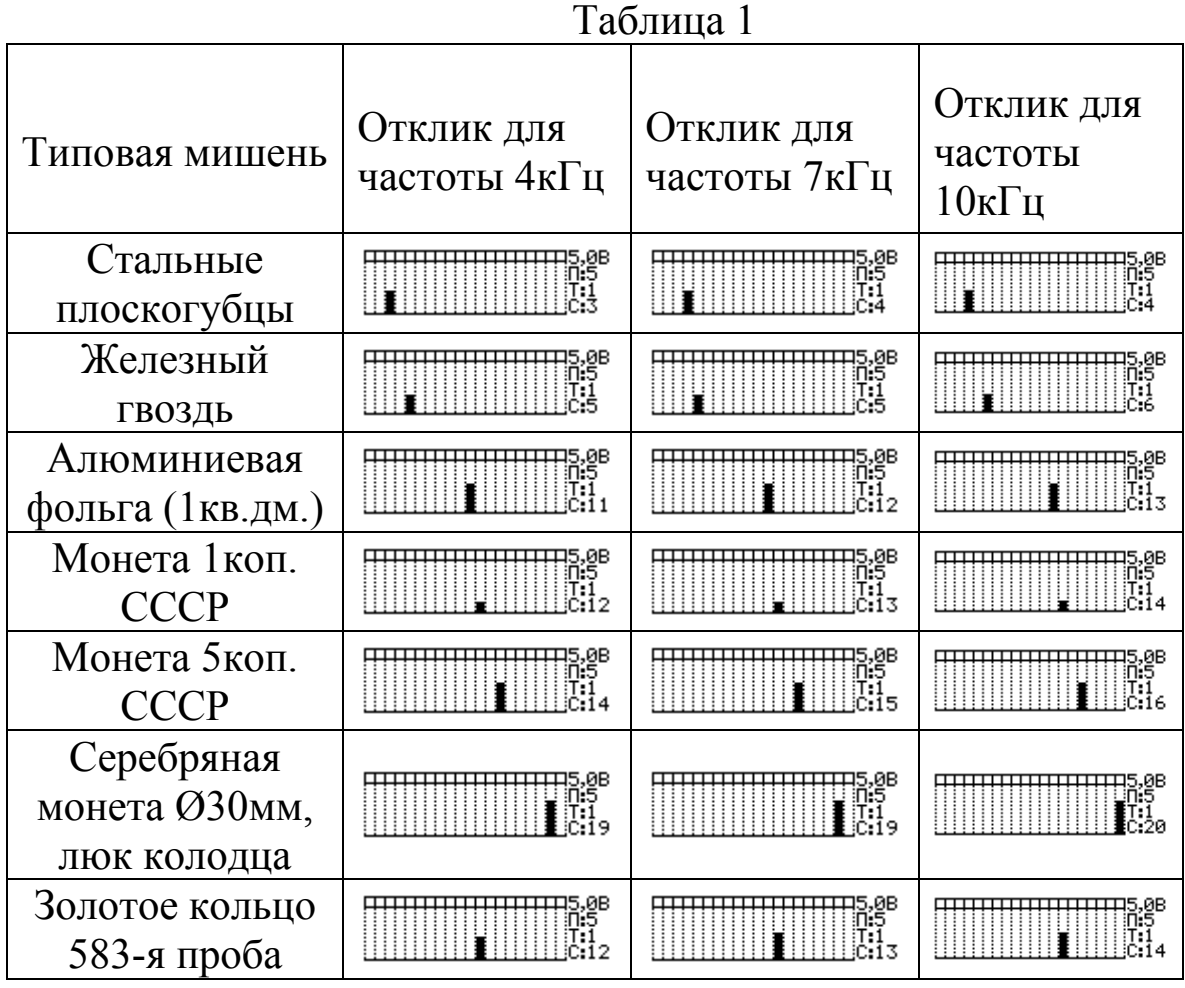

*Примечание: Отклик на реальные объекты в грунте может несколько отличаться от приведенного в Таблице 1. Это отличие зависит от минерализации и влажности почвы, ориентации объекта по отношению к датчику, а также от состояния объекта (коррозия, патина и т.д.)* 

Рассмотрим теперь некоторые дополнительные настройки, которые влияют на индикацию в селективном режиме. Параметр **Фильтр** позволяет выбрать тип фильтра для селективного режима. Чем выше номер фильтра, тем он лучше подавляет сигнал грунта, но при этом получается и меньшая глубина обнаружения мишени. Поэтому первый фильтр лучше использовать для слабоминерализированного грунта, второй – для среднеминерализированного, и третий для сильноминерализированного.

Параметр **Задержка индикации** позволяет выбрать наиболее удобное время отображения сигнала на экране. Чем больше значение этого параметра, тем дольше сигнал задерживается на экране после обнаружения.

Параметр **Порог Селективного Режима** позволяет выбрать порог в селективном режиме. Сигнал индицируется только тогда, когда он превышает этот порог. Этот параметр можно изменить как в пункте **Параметры** основного меню, так и непосредственно в поисковом режиме. Параметр индицируется в правой части экрана (см. рис. 21) после буквы **П:** . Для увеличения порога нужно нажать кнопку  $\blacklozenge$ , для уменьшения - кнопку  $\blacklozenge$ .

Также в правой части экрана селективного режима индицируются следующие параметры:

После буквы **С:** индицируется номер сектора, в котором сигнал от мишени максимальный. В случае перегрузки тракта здесь будет индицироваться символ О. Если параметр **Звук перегрузки** имеет значение 1, то во время перегрузки также будет генерироваться специфический прерывистый звук.

После буквы **Т:** индицируется номер текущего профиля настроек. С помощью кнопок  $\blacklozenge$  и  $\blacktriangleright$  можно сделать текущим любой из 25 профилей. При этом вступят в силу все параметры нового профиля, включая его селективную маску.

*Примечание: После включения прибора текущим профилем назначается тот профиль, который указан в параметре Стартовый профиль (см. п. 5.1) .* 

В верхнем правом углу(см. рис.21) индицируются текущее напряжение аккумуляторной батареи. Зная конкретный тип аккумулятора можно примерно оценивать степень его остаточного заряда.

*Примечание: Большинство электрохимических источников питания имеют так называемую S-образную характеристику разряда. В начале и конце разряда их напряжение падает быстро, в средине процесса разряда – медленно. К сожалению, точный вид характеристики разряда предсказать невозможно. Она будет зависеть от множества факторов: типа аккумулятора, его возраста, емкости, температуры и т.д. Все это сильно затрудняет оценку степени остаточного заряда батареи.* 

*Поэтому рекомендуется в процессе эксплуатации понаблюдать за показаниями напряжения конкретно вашего экземпляра аккумулятора. Это позволит выработать навыки в оценке степени заряда аккумулятора по напряжению.*

Особое место в селективном режиме занимает селективная маска. Этот инструмент позволяет индицировать мишени одного типа и блокировать индикацию других, нежелательных мишеней (например - железа и ржавчины). Любой из 20 секторов можно заблокировать (порядок установки маски был рассмотрен в п. 5.2.). Заблокированные секторы будут помечены символом  $\boxtimes$ в верхней части. У разблокированных секторов верхнее поле будет пустым. Если мишень дает индикацию в заблокированном секторе, то производится только визуальная индикация без звукового сигнала. Если же мишень дает индикацию в разблокированном секторе, то производится звуковая индикация.

Звуковая индикация селективного режима работает следующим образом – в случае, если параметр **Тональность** имеет значение 20, то каждому сектору соответствует свой тон звукового сигнала. Чем больше номер сектора, тем выше его тон. Если параметр **Тональность** имеет значение 1, то все сектора озвучиваются звуком одной тональности.

#### **5.6.2. Неселективный режим**

Внешний вид экрана в неселективном режиме показан на рис. 23. Для индикации уровня сигнала используется горизонтальная шкала, вдоль которой движется горизонтальная полоска, длина которой пропорциональна принятому сигналу датчика. Внизу шкалы имеется указатель порога, который можно перемещать с помощью кнопок  $\blacklozenge$  и  $\blacktriangleright$ . Если уровень сигнала меньше порога (полоска находится левее указателя порога), то звуковой индикации нет. Если уровень сигнала выше порога, то производится звуковая индикация. Чем выше уровень сигнала, тем больше громкость и выше тон индикации.

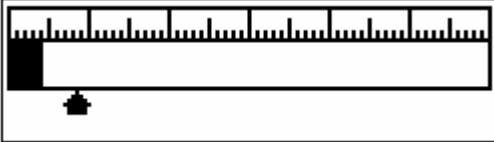

Рис. 23. Окно неселективного режима

Неселективный статический режим предназначен для определения точного местоположения мишени. Медленно перемещая датчик над мишенью, с помощью визуальной и звуковой индикации можно определить место на грунте, в котором сигнал максимальный. С высокой долей вероятности можно утверждать, что центр мишени находится в грунте именно в этом месте. Исключение составляют мишени сложной формы.

Однако статический режим обладает недостатком – его стабильность во времени ограничена из-за температурных, механических и прочих дрейфов сигнала (обычно десятки-сотни секунд). Поэтому он предназначен для кратковременного использования. Если требуется более длительное использование статического режима, то дрейф сигнала можно устранить, периодически нажимая на кнопку **ВВОД**.

### **6. Настройка профилей**

В зависимости от комплектности, прибор может быть оснащен разными типами датчиков. Индивидуальные настройки под различные датчики хранятся в 25-ти профилях. При этом, под каждый датчик может быть отведено от одного до нескольких профилей, в зависимости от типа датчика. По умолчанию первые четыре профиля распределены согласно Таблицы 2. Остальные профили могут быть использованы произвольно, в зависимости от числа и типа дополнительных датчиков.

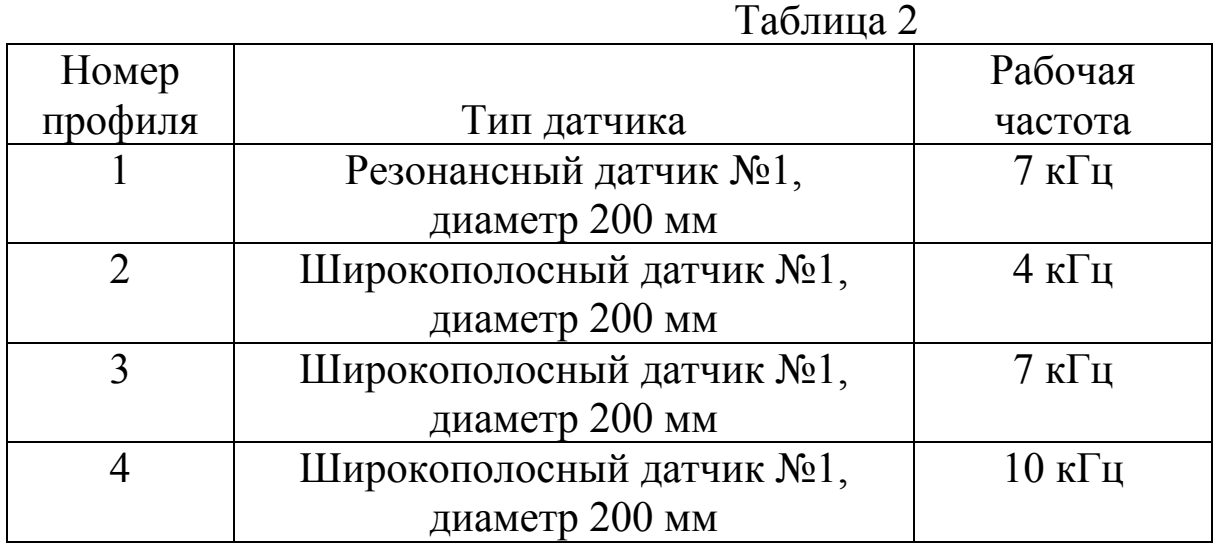

#### **Характерные признаки Вероятная причина Методы устранения** 1. После включения питания нет визуальной и звуковой индикации. Питающее напряжение не поступает в электронный блок. Заменить предохранитель в аккумуляторном отсеке; Заменить питающий кабель; Наличие больших металлических объектов возле датчика во время включения. Удалить датчик на 30-40 см от металлических объектов и грунта и повторить включение. 2. После включения индицируется надпись: "Датчик разбалансирован" Наличие в непосредственной близости источника электромагнитных помех ( в том числе других работающих металлоискателей ) Удалиться на Расстояние 5-10 метров от источника помехи и повторить включение. 3. Индицируется надпись: "Аккумулятор разряжен" Аккумуляторная батарея разряжена. Зарядить либо заменить аккумулятор. 4. Доступ к прибору заблокирован Превышено число неправильных вводов PIN кода Ввести код разблокировки либо связаться с сервисной сужбой.

# **7. Характерные неисправности и методы их устранения**